## **Raspberry Pi Configuration réseau**

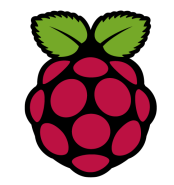

L'essentiel de la configuration du réseau peut être fait en passant par le fichier de configuration interfaces du répertoire **/etc/network/interfaces**

#### Contenu du fichier **interfaces** par défaut

# Include files from /etc/network/interfaces.d: source-directory /etc/network/interfaces.d

auto lo iface lo inet loopback

iface eth0 inet manual

allow-hotplug wlan0

iface wlan0 inet manual

wpa-conf/etc/wpa\_supplicant/wpa\_supplicant.conf

allow-hotplug wlan1

iface wlan1 inet manual

wpa-conf /etc/wpa\_supplicant/wpa\_supplicant.conf

Si vous utilisez juste DHCP, vous n'avez qu'à entrer dhcp à la place de manual :

auto eth0

allow-hotplug eth0

iface eth0 inet **dhcp** 

pour configurez l'interface réseau avec une adresse statique, une passerelle par défaut (réseau, broadcast – adresse de diffusion et passerelle - gateway sont optionnels) :

 auto eth0 iface eth0 inet static address 192.168.1.151 netmask 255.255.255.0 gateway 192.168.1.1

Pour plus d'options, voir man interfaces.

## *2 redémarage*

….

sudo reboot ou ifdown eth0 puis ifup eth0

# *3 Vérification de l'adresse obtenue*

#### pi@raspberry~ \$ ifconfig

```
eth0 Link encap:Ethernet HWaddr b8:27:eb:e9:bd:cc
      inet adr:192.168.1.33 Bcast:192.168.1.255 Masque:255.255.255.0
      adr inet6: fe80::87f2:f126:66a5:5075/64 Scope:Lien
      adr inet6: 2a01:cb05:875c:8600:d898:caaa:e297:3958/64 Scope:Global
      UP BROADCAST RUNNING MULTICAST MTU:1500 Metric:1
 ….
lo Link encap:Boucle locale
     inet adr:127.0.0.1 Masque:255.0.0.0
      adr inet6: ::1/128 Scope:Hôte
      UP LOOPBACK RUNNING MTU:65536 Metric:1
      ….
wlan0 Link encap:Ethernet HWaddr b8:27:eb:bc:e8:99
      inet adr:192.168.1.17 Bcast:192.168.1.255 Masque:255.255.255.0
      adr inet6: fe80::ba27:ebff:febc:e899/64 Scope:Lien
      UP BROADCAST RUNNING MULTICAST MTU:1500 Metric:1
```
### *4 Le routage*

Une "route" est définie par une paire d'adresses: une "destination" et une "passerelle". Cette paire signifie que pour atteindre cette destination, vous devez passer par cette passerelle. Il y a trois sortes de destination: les machines individuelles, les sous-réseaux, et "default" la destination par défaut. La route par défaut ("default route") est utilisée lorsque aucune autre route n'est applicable.

Pour connaître la passerelle par défaut :

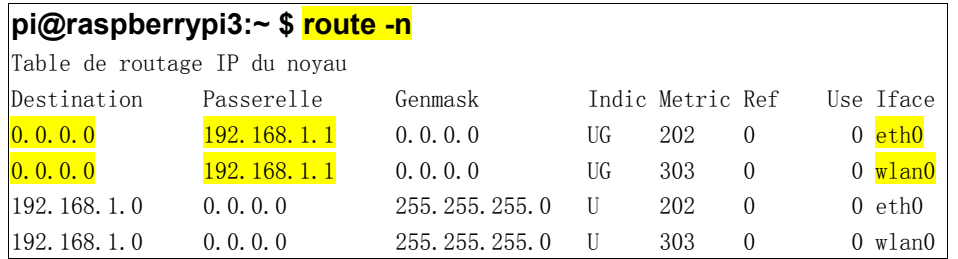

#### la commande netstat -r donne des informations similaires

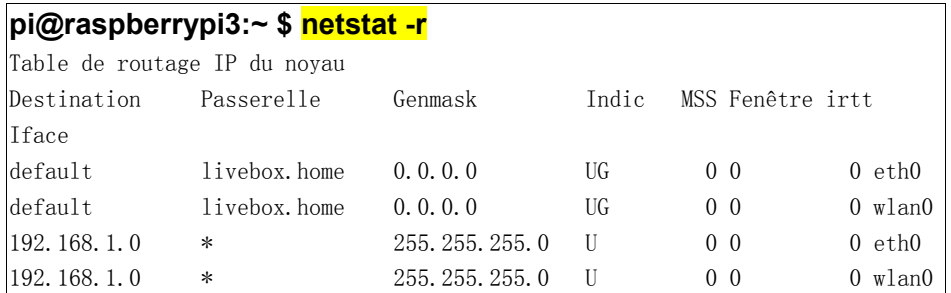

Les colonnes indiquent chacune une information sur la route

1.La **destination** (Réseau) : c'est une adresse IP qui indique quels sont les paquets de données qui vont suivre cette route selon leur destination. 0.0.0.0 est équivalent à default.

2.La **passerelle** (Gateway) : c'est une adresse IP qui indique par où les paquets vont passer pour arriver à destination. Ils seront envoyés à cette adresse.

Fiche 3 Raspberry Configuration réseau Fiche 3 Raspberry Configuration réseau

3.Le **masque de sous-réseau** (Genmask) : c'est une suite de 4 octets (comme une adresse IP) qui permet d'indiquer quelle est la taille de chaque partie de l'adresse IP (partie réseau et partie hôte). Par exemple, 255.255.255.0 comme ci-dessus indique que les 3 premiers octets seront utilisés pour le réseau et le dernier pour les adresses d'hôtes (ici la première ligne correspond à toutes les adresses comprises entre 193.17.1.1 et 193.17.1.254).

4.Les **indicateurs** : Ils correspondent à l'état de la route (ici **U** signifie que la route est active (Up) et **G** que la route est une passerelle (Gateway).

5.Les **sauts** (Metric) : C'est un nombre qui indique combien d'intermédiaires il reste avant d'arriver à la destination. *Cette information n'est plus utilisée (sauf par des programmes comme routed (RIP)).*

6.Les **références** (Ref) : C'est un nombre qui indique le nombre de références associées à cette route. *Cette information n'est pas utilisée.*

7.L'**utilisation** (Use) : C'est un compteur d'utilisation de la route.

8.L'**interface réseau** (Iface) : C'est le nom de l'interface réseau qui sera utilisée pour cette route. (pour avoir la liste des interfaces disponibles tapez ifconfig)

## *5 pour ajouter une route par défaut*

root@raspberrypi3:/home/pi# **route add default gw 172.18.58.9**

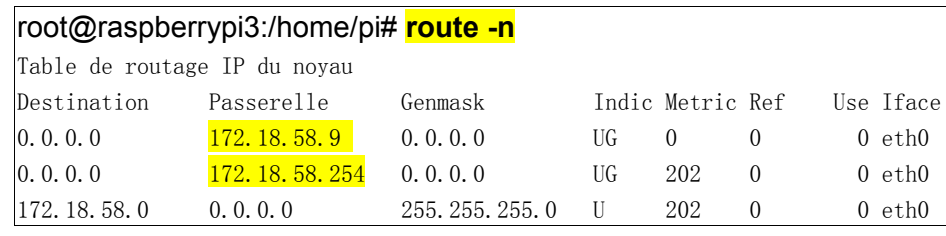

pour effacer une route par defaut

root@raspberrypi3:/home/pi# **route del default gw 172.18.58.254**